## **BAB V**

## **IMPLEMENTASI DAN PENGUJIAN**

#### **5.1 IMPLEMENTASI PROGRAM**

Implementasi program digunakan untuk menerapkan perancangan halaman yang ada pada program. Adapun implementasi sistem informasi pembelian dan penjualan pada Toko Bangunan Rcti Jaya dapat dijabarkan sebagai berikut:

#### **5.1.1 Implementasi Output**

Implementasi output adalah hasil halaman-halaman yang dirancang berdasarkan desain halaman output yang sudah di jabarkan dan ditampilkan pada bab sebelumnya. Berikut dijelaskan hasil implementasi output pada sistem yang dirancang :

#### 1. Halaman *Home*

Halaman *home* pada gambar 5.1 ini adalah hasil implementasi rancangan halaman *home* pada gambar 4.29. Halaman *home* ini adalah halaman utama yang ditampilkan setelah pengguna berhasil melakukan *login*. Pada halaman ini ditampilkan menu-menu yang dapat dipilih oleh pengguna.

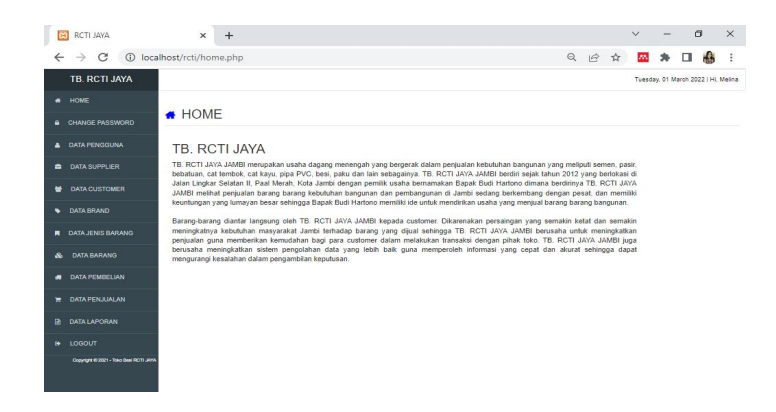

**Gambar 5.1 Halaman** *Home*

2. Halaman Tabel Pengguna

Halaman tabel pengguna pada gambar 5.2 ini adalah hasil implementasi rancangan halaman tabel pengguna pada gambar 4.30. Halaman tabel pengguna ini adalah halaman yang berisikan informasi mengenai data pengguna.

|   | $\times$ +<br><b>B</b> ROTLERA                                                                     |                |                            |          |                                        |                      |                                      | $\mathbf{v} = \mathbf{v}$ | $\sigma$ $\times$ |
|---|----------------------------------------------------------------------------------------------------|----------------|----------------------------|----------|----------------------------------------|----------------------|--------------------------------------|---------------------------|-------------------|
|   | $\leftarrow$ $\rightarrow$ $\leftarrow$ $\odot$ totalhost/dona/melina/penggunaphp<br>TB. RCTI JAYA |                |                            |          |                                        |                      | Friday, 07 January 2022   Hi, Melina | <b>a</b> a m a <b>O</b> 1 |                   |
|   |                                                                                                    |                |                            |          |                                        |                      |                                      |                           |                   |
|   | # HOME                                                                                             |                | <b>&amp; DATA PENGGUNA</b> |          |                                        |                      |                                      |                           |                   |
|   | <b>A</b> CHANGE PASSWORD                                                                           |                |                            |          |                                        |                      |                                      |                           |                   |
|   | <b>A</b> DATA PENGGUNA                                                                             | $+$ Tambah     |                            |          |                                        | Search.              |                                      |                           | $\alpha$          |
|   | <b>B</b> DATA SUPPLIER                                                                             | $N_{\rm bh}$   | Name Pengguna              | Usemanne | Pessword                               | Helt Alsses - Action |                                      |                           |                   |
| 蜑 | <b>DATA CUSTOMER</b>                                                                               | $\overline{1}$ | Melina                     | owner    | 72122ce96bfec66e2396d2e25225d70a Owner |                      | <b>IZ Ubah</b>                       | <b>B</b> Hapus            |                   |
|   | <b>9</b> DATA BRAND                                                                                |                |                            |          |                                        |                      |                                      |                           |                   |
|   | <b>FI</b> DATA JENIS BARANG                                                                        |                |                            |          |                                        |                      |                                      |                           |                   |
|   | & DATA BARANG                                                                                      |                |                            |          |                                        |                      |                                      |                           |                   |
|   | <b>A DATA PEMBELIAN</b>                                                                            |                |                            |          |                                        |                      |                                      |                           |                   |
| н | DATA PENJUALAN                                                                                     |                |                            |          |                                        |                      |                                      |                           |                   |
|   | <b>R</b> DATA LAPORAN                                                                              |                |                            |          |                                        |                      |                                      |                           |                   |
|   | e LOGOUT                                                                                           |                |                            |          |                                        |                      |                                      |                           |                   |
|   | Capyright © 2021 - Toke East FICTI JAVA                                                            |                |                            |          |                                        |                      |                                      |                           |                   |

**Gambar 5.2 Halaman Tabel Pengguna**

## 3. Halaman Tabel Supplier

Halaman tabel supplier pada gambar 5.3 ini adalah hasil implementasi rancangan halaman tabel supplier pada gambar 4.31. Halaman tabel supplier ini adalah halaman yang berisikan informasi mengenai data supplier.

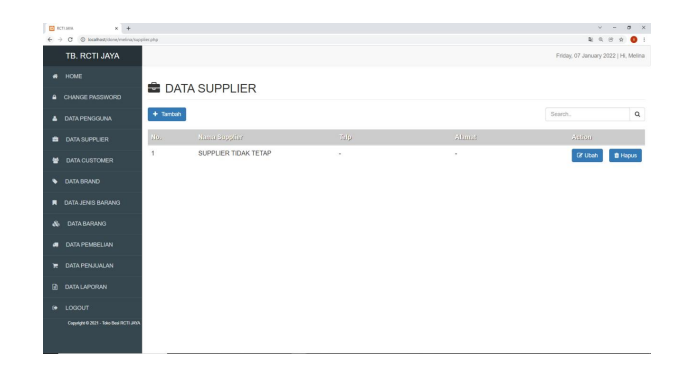

**Gambar 5.3 Halaman Tabel Supplier**

4. Halaman Tabel *Customer*

Halaman tabel *customer* pada gambar 5.4 ini adalah hasil implementasi rancangan halaman tabel *customer* pada gambar 4.32. Halaman tabel *customer* ini adalah halaman yang berisikan informasi mengenai data *customer*.

| $\times$ +<br>El schusa.                                                   |                |                        |        |        | $\mathbf{v} = -1$<br>$0 \times$      |
|----------------------------------------------------------------------------|----------------|------------------------|--------|--------|--------------------------------------|
| $\leftarrow$ $\rightarrow$ $C$ $\oplus$ locahostistons/melina/customer.php |                |                        |        |        | <b>Q x 8 x 0 :</b>                   |
| TB. RCTI JAYA                                                              |                |                        |        |        | Friday, 07 January 2022   Hi, Melina |
| <b>#</b> HOME                                                              |                | <b>S</b> DATA CUSTOMER |        |        |                                      |
| <b>A</b> CHANGE PASSWORD                                                   |                |                        |        |        |                                      |
| <b>A DATA PENGGUNA</b>                                                     | + Tambah       |                        |        |        | $\alpha$<br>Search.                  |
| <b>B</b> DATA SUPPLIER                                                     | No.            | Name Costomer          | Tele   | Alamat | Asilon                               |
| <b>M</b> DATA CUSTOMER                                                     | $\overline{1}$ | PELANGGAN RCTI JAYA    | $\sim$ | ×      | <b>C</b> Ubah<br><b>O</b> Hapus      |
| <b>QATA BRAND</b>                                                          |                |                        |        |        |                                      |
| <b>FI</b> DATA JENIS BARANG                                                |                |                        |        |        |                                      |
| & DATA BARANG                                                              |                |                        |        |        |                                      |
| <b>a</b> DATA PEMBEUAN                                                     |                |                        |        |        |                                      |
| <b>E</b> DATA PENJUALAN                                                    |                |                        |        |        |                                      |
| <b>R</b> DATA LAPORAN                                                      |                |                        |        |        |                                      |
| @ LOGOUT                                                                   |                |                        |        |        |                                      |
| Copyright © 2821 - Take Besi RCTI JAWA                                     |                |                        |        |        |                                      |

**Gambar 5.4 Halaman Tabel** *Customer*

### 5. Halaman Tabel *Brand*

Halaman tabel *brand* pada gambar 5.5 ini adalah hasil implementasi rancangan halaman tabel *brand* pada gambar 4.33. Halaman tabel *brand* ini adalah halaman yang berisikan informasi mengenai data *brand*.

| <b>ED</b> RCTLMAK | $\sim$ $\times$ $\sim$ $+$                                      |                      |               | $\mathbf{v} = -\mathbf{0} - \mathbf{x}$ |
|-------------------|-----------------------------------------------------------------|----------------------|---------------|-----------------------------------------|
|                   | $\leftarrow$ $\rightarrow$ C © localhost/done/melina/translatio |                      |               | <b>QQ 8 8 0 1</b>                       |
|                   | TB. RCTI JAYA                                                   |                      |               | Friday, 07 January 2022   Hi, Melina    |
|                   | # HOME                                                          |                      |               |                                         |
|                   | A CHANGE PASSWORD                                               | <b>DATA BRAND</b>    |               |                                         |
|                   | <b>A</b> DATA PENGGUNA                                          | $+$ Tambah           |               | $\alpha$<br>Search.                     |
|                   | <b>B</b> DATA SUPPLIER                                          | No.                  | Name Brend    | Aetion                                  |
| 螢                 | <b>DATA CUSTOMER</b>                                            | $\ddot{\phantom{1}}$ | <b>MAKITA</b> | <b>B</b> Hapus                          |
|                   | <b>9</b> DATA BRAND                                             | $\overline{2}$       | <b>MAKTEC</b> | <b>B</b> Hapus                          |
|                   | <b>FI</b> DATA JENIS BARANG                                     |                      |               |                                         |
|                   | & DATA BARANG                                                   |                      |               |                                         |
| 癑                 | DATA PEMBELIAN                                                  |                      |               |                                         |
|                   | <b>R</b> DATA PENJUALAN                                         |                      |               |                                         |
|                   | <b>B</b> DATA LAPORAN                                           |                      |               |                                         |
|                   | <b>B</b> LOGOUT                                                 |                      |               |                                         |
|                   | Capyright @ 2821 - Take Elect RCTI JAVA                         |                      |               |                                         |

**Gambar 5.5 Halaman Tabel** *Brand*

6. Halaman Tabel Jenis Barang

Halaman tabel jenis barang pada gambar 5.6 ini adalah hasil implementasi rancangan halaman tabel jenis barang pada gambar 4.34. Halaman tabel jenis barang ini adalah halaman yang berisikan informasi mengenai data jenis barang.

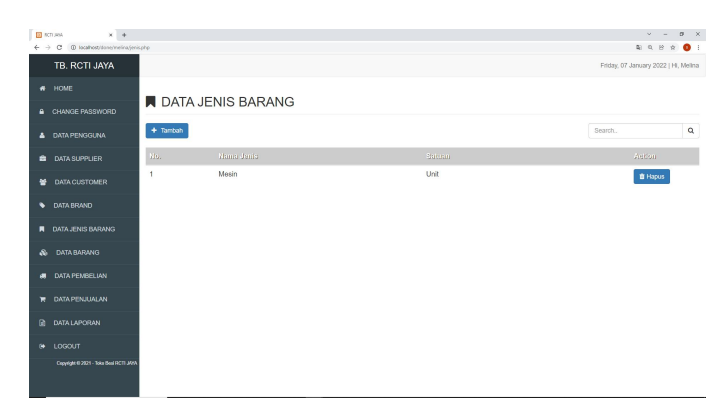

**Gambar 5.6 Halaman Tabel Jenis Barang**

## 7. Halaman Tabel Barang

Halaman tabel barang pada gambar 5.7 ini adalah hasil implementasi rancangan halaman tabel barang pada gambar 4.35. Halaman tabel barang ini adalah halaman yang berisikan informasi mengenai data barang.

| E RCTI MOR        | $x +$                                    |                |                 |                                                   |               |                                                                     |    |      |                       |         |                                      | $0 \times$<br>$V =$   |          |
|-------------------|------------------------------------------|----------------|-----------------|---------------------------------------------------|---------------|---------------------------------------------------------------------|----|------|-----------------------|---------|--------------------------------------|-----------------------|----------|
| $\leftrightarrow$ | C localhost dona/melina/barang.php<br>G. |                |                 |                                                   |               |                                                                     |    |      |                       |         |                                      | 2 8 9 10<br>$\bullet$ |          |
|                   | TB. RCTI JAYA                            |                |                 |                                                   |               |                                                                     |    |      |                       |         | Friday, 07 January 2022   Hi, Melina |                       |          |
| ø                 | HOME                                     |                |                 | <b>&amp; DATA BARANG</b>                          |               |                                                                     |    |      |                       |         |                                      |                       |          |
| ₽                 | CHANGE PASSWORD                          |                |                 |                                                   |               |                                                                     |    |      |                       |         |                                      |                       |          |
|                   | DATA PENGGUNA                            |                | $+$ Tambah      |                                                   |               |                                                                     |    |      |                       | Search. |                                      |                       | $\alpha$ |
| a                 | <b>DATA SUPPLIER</b>                     |                | No. Kode        | Mana Barang                                       | Brand         | Jonis Barning - Stock - Saferin - Flarge Boll - Rarge Jual - Action |    |      |                       |         |                                      |                       |          |
| M.                | <b>DATA CUSTOMER</b>                     | 1              | <b>BRG-0001</b> | Mesin Bor Tanpa Kabel Untuk Makita 18v Battery    | <b>MAKITA</b> | Mesin                                                               | 30 | Unit | 900.000,00 990.000,00 |         | (Z Ubah                              | <b>ft</b> Hapus       |          |
| $\bullet$         | <b>DATA BRAND</b>                        | $\overline{c}$ |                 | BRG-0002 MT431 MT 431 Mesin Gergaji Jigsaw MAKTEC | MAKTEC        | Mesin                                                               | 20 | Unit | 820.000,00 860.000,00 |         | <b>C</b> Ubah                        | <b>B</b> Hapus        |          |
| $\blacksquare$    | DATA JENIS BARANG                        |                |                 |                                                   |               |                                                                     |    |      |                       |         |                                      |                       |          |
| ô.                | <b>DATA BARANG</b>                       |                |                 |                                                   |               |                                                                     |    |      |                       |         |                                      |                       |          |
| 砌                 | <b>DATA PEMBELIAN</b>                    |                |                 |                                                   |               |                                                                     |    |      |                       |         |                                      |                       |          |
| Ŧ.                | <b>DATA PENJUALAN</b>                    |                |                 |                                                   |               |                                                                     |    |      |                       |         |                                      |                       |          |
| $\blacksquare$    | <b>DATA LAPORAN</b>                      |                |                 |                                                   |               |                                                                     |    |      |                       |         |                                      |                       |          |
| $\bullet$         | LOGOUT                                   |                |                 |                                                   |               |                                                                     |    |      |                       |         |                                      |                       |          |
|                   | Copyright © 2021 - Toko Beni RCTI JAYA   |                |                 |                                                   |               |                                                                     |    |      |                       |         |                                      |                       |          |

**Gambar 5.7 Halaman Tabel Barang**

8. Halaman Tabel Pembelian

Halaman tabel pembelian pada gambar 5.8 ini adalah hasil implementasi rancangan halaman tabel pembelian pada gambar 4.36. Halaman tabel pembelian ini adalah halaman yang berisikan informasi mengenai data pembelian.

| <b>ER</b> RETIGRIN<br>$\leftarrow$ $\rightarrow$ | $\times$ +<br>@ localhost/dona/malina/pembelian.php<br>$^{\circ}$ |            |                       |                       |                      |               | $\vee$ $-$<br>制 化 价                  | $\theta$ 0 1 | $\sigma$ x |
|--------------------------------------------------|-------------------------------------------------------------------|------------|-----------------------|-----------------------|----------------------|---------------|--------------------------------------|--------------|------------|
|                                                  | TB, RCTI JAYA                                                     |            |                       |                       |                      |               | Friday, 07 January 2022   Hi, Melina |              |            |
|                                                  | # HOME                                                            |            |                       |                       |                      |               |                                      |              |            |
| a.                                               | CHANGE PASSWORD                                                   |            | <b>I</b> PEMBELIAN    |                       |                      |               |                                      |              |            |
| ٠                                                | <b>DATA PENGGUNA</b>                                              | $+$ Tambah |                       |                       |                      |               | Search.                              |              | $\alpha$   |
|                                                  | <b>B</b> DATA SUPPLIER                                            | No         | <b>Tgl. Pembelian</b> | <b>Kode Pembelian</b> | Nama Supplier        | <b>Status</b> | Action                               |              |            |
| 举                                                | <b>DATA CUSTOMER</b>                                              | 1          | 2021-10-13            | PN/202110001          | SUPPLIER TIDAK TETAP | Done          | Rindan                               | (2 Ubah)     |            |
| $\bullet$                                        | <b>DATA BRAND</b>                                                 |            |                       |                       |                      |               |                                      |              |            |
| п                                                | DATA JENIS BARANG                                                 |            |                       |                       |                      |               |                                      |              |            |
| $\mathbf{a}$                                     | DATA BARANG                                                       |            |                       |                       |                      |               |                                      |              |            |
| ٠                                                | DATA PEMBELIAN                                                    |            |                       |                       |                      |               |                                      |              |            |
|                                                  | <b>R</b> DATA PENJUALAN                                           |            |                       |                       |                      |               |                                      |              |            |
| $\mathbf{B}$                                     | <b>DATA LAPORAN</b>                                               |            |                       |                       |                      |               |                                      |              |            |
|                                                  | A LOGOUT                                                          |            |                       |                       |                      |               |                                      |              |            |
|                                                  | Copyright © 2021 - Toke Best FATTI JAVA.                          |            |                       |                       |                      |               |                                      |              |            |

**Gambar 5.8 Halaman Tabel Pembelian**

9. Halaman Tabel Penjualan

Halaman tabel penjualan pada gambar 5.9 ini adalah hasil implementasi rancangan halaman tabel penjualan pada gambar 4.37. Halaman tabel penjualan ini adalah halaman yang berisikan informasi mengenai data penjualan.

|              | $\times$ +<br><b>ED RETIURNA</b>                                      |                |                       |                |                      |               | $\mathcal{L}^{\text{c}}\mathcal{L}^{\text{c}}\mathcal{$ | $\sigma$<br>$\mathbb{X}$ |
|--------------|-----------------------------------------------------------------------|----------------|-----------------------|----------------|----------------------|---------------|----------------------------------------------------------------------------------------------------|--------------------------|
|              | @ localhost/done/melina/perjualan.php<br>$\leftarrow$ $\rightarrow$ C |                |                       |                |                      |               |                                                                                                    | <b>4 4 8 4 0 1</b>       |
|              | TB. RCTI JAYA                                                         |                |                       |                |                      |               | Friday, 07 January 2022   Hi, Melina                                                                                                    |                          |
|              | # HOME                                                                |                | <b>F</b> PENJUALAN    |                |                      |               |                                                                                                    |                          |
|              | <b>a</b> CHANGE PASSWORD                                              |                |                       |                |                      |               |                                                                                                    |                          |
|              | <b>A DATA PENGGUNA</b>                                                | $+$ Tambah     |                       |                |                      |               | Search                                                                                                    | $\alpha$                 |
|              | <b>B</b> DATA SUPPLIER                                                | No             | <b>Tgl. Penjualan</b> | Kode Penjualan | <b>Nama Customer</b> | <b>Status</b> | <b>Action</b>                                                                                                    |                          |
| 举            | DATA CUSTOMER                                                         | $\overline{1}$ | 2021-10-13            | IN/202110001   | PELANGGAN RCTI JAYA  | Done          | <b>Rindan</b>                                                                                                    | (2' Ubsh                 |
|              | <b>9</b> DATA BRAND                                                   |                |                       |                |                      |               |                                                                                                    |                          |
|              | <b>R</b> DATA JENIS BARANG                                            |                |                       |                |                      |               |                                                                                                    |                          |
| $\mathbf{x}$ | <b>DATA BARANG</b>                                                    |                |                       |                |                      |               |                                                                                                    |                          |
|              | <b>B</b> DATA PEMBELIAN                                               |                |                       |                |                      |               |                                                                                                    |                          |
|              | <b>B. DATA PENJUALAN</b>                                              |                |                       |                |                      |               |                                                                                                    |                          |
| R.           | <b>DATA LAPORAN</b>                                                   |                |                       |                |                      |               |                                                                                                    |                          |
|              | <b>IN LOGOUT</b>                                                      |                |                       |                |                      |               |                                                                                                    |                          |
|              | Copyright @ 2021 - Take Best RXT1 JAVA                                |                |                       |                |                      |               |                                                                                                    |                          |

**Gambar 5.9 Halaman Tabel Penjualan**

#### 10. Halaman Laporan Barang

Halaman laporan barang pada gambar 5.10 ini adalah hasil implementasi rancangan halaman laporan barang pada gambar 4.38. Halaman laporan barang ini adalah halaman yang menampilkan data stok barang.

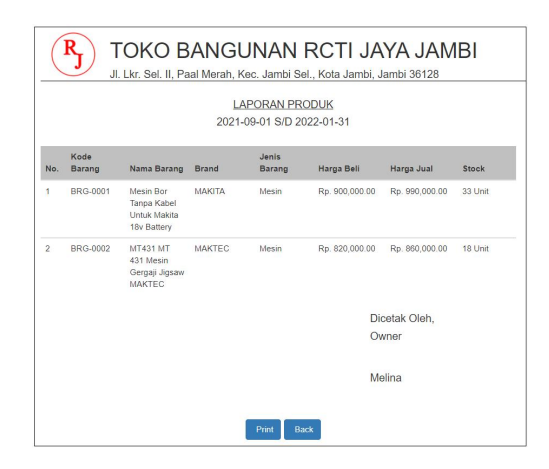

**Gambar 5.10 Halaman Laporan Barang**

#### 11. Halaman Laporan Pembelian

Halaman laporan pembelian pada gambar 5.11 ini adalah hasil implementasi rancangan halaman laporan pembelian pada gambar 4.39. Halaman laporan pembelian ini adalah halaman yang menampilkan data pembelian perhari ataupun perbulan.

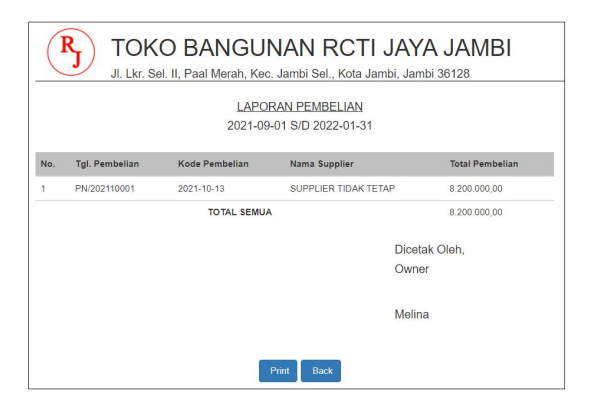

**Gambar 5.11 Halaman Laporan Pembelian**

12. Halaman Laporan Penjualan

Halaman laporan penjualan pada gambar 5.12 ini adalah hasil implementasi rancangan halaman laporan penjualan pada gambar 4.40. Halaman laporan penjualan ini adalah halaman yang menampilkan data penjualan perhari ataupun perbulan.

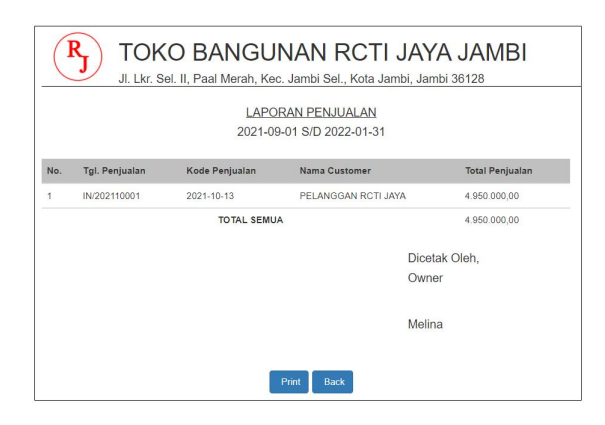

**Gambar 5.12 Halaman Laporan Penjualan**

#### **5.1.2 Implementasi Tampilan Input**

Implementasi input adalah hasil halaman-halaman yang dirancang berdasarkan desain halaman input yang sudah dijabarkan dan ditampilkan pada bab sebelumnya. Berikut dijelaskan hasil implementasi input pada sistem yang dirancang :

1. Halaman *Login*

Halaman login ini adalah halaman yang pertama kali ditampilkan oleh sistem pada saat pengguna mengakses sistem. Pada halaman ini pengguna harus memasukan *username* dan *password* yang benar untuk masuk ke modul admin. Gambar 5.13 ini adalah hasil implementasi rancangan halaman *login* pada gambar 4.41

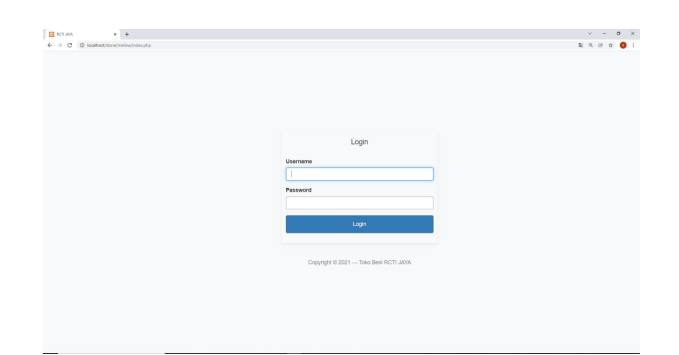

**Gambar 5.13 Halaman** *Login*

#### 2. Halaman *Change Password*

Halaman *change password* ini adalah halaman yang digunakan pengguna sistem untuk mengubah *password* lama menjadi *password* baru. Gambar 5.14 ini adalah hasil implementasi rancangan halaman *change password* pada gambar 4.42

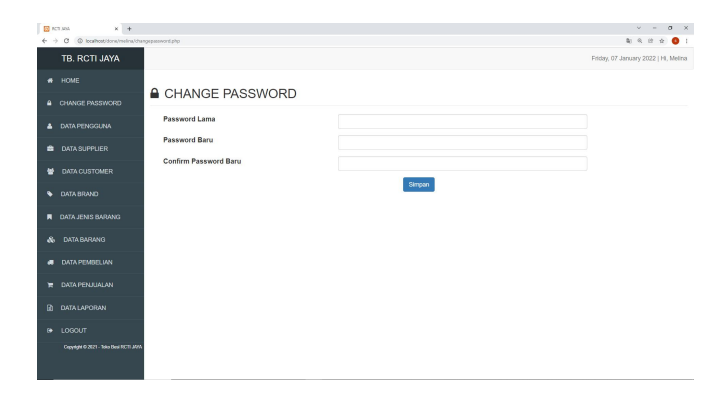

**Gambar 5.14 Halaman** *Change Password*

3. Halaman Tambah Pengguna

Halaman tambah pengguna ini adalah halaman yang digunakan oleh pengguna sistem untuk membuat pengguna baru. Gambar 5.15 ini adalah hasil implementasi rancangan halaman tambah pengguna pada gambar 4.43

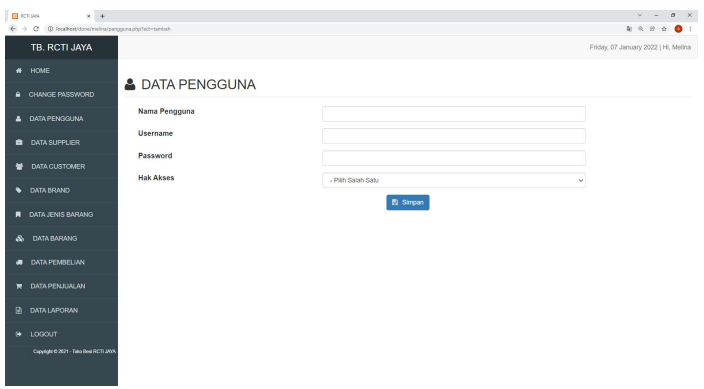

**Gambar 5.15 Halaman Tambah Pengguna**

4. Halaman Tambah Supplier

Halaman tambah supplier ini adalah halaman yang digunakan oleh pengguna sistem untuk membuat supplier baru. Gambar 5.16 ini adalah hasil implementasi rancangan halaman tambah supplier pada gambar 4.44

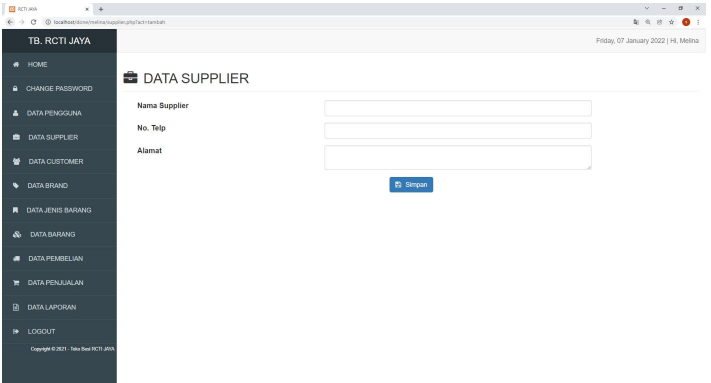

**Gambar 5.16 Halaman Tambah Supplier**

5. Halaman Tambah *Customer*

Halaman tambah *customer* ini adalah halaman yang digunakan oleh pengguna sistem untuk membuat *customer* baru. Gambar 5.17 ini adalah hasil implementasi rancangan halaman tambah *customer* pada gambar 4.45

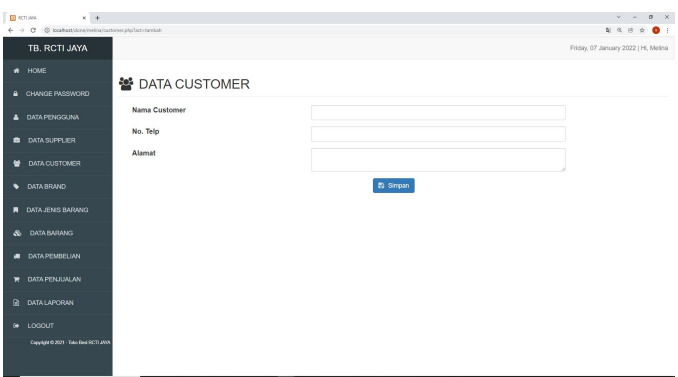

**Gambar 5.17 Halaman Tambah** *Customer*

6. Halaman Tambah *Brand*

Halaman tambah *brand* ini adalah halaman yang digunakan oleh pengguna sistem untuk membuat *brand* baru. Gambar 5.18 ini adalah hasil implementasi rancangan halaman tambah *brand* pada gambar 4.46

| $\cdots$ $\cdots$<br><b>EXCTURE</b>                                           |                   |                 | $\mathbf{v} = \mathbf{0} \times$     |
|-------------------------------------------------------------------------------|-------------------|-----------------|--------------------------------------|
| $\Phi \rightarrow -\mathbf{0}$ . @ localbost/done/melinu/brand.php?act=tambah |                   |                 |                                      |
| TB. RCTI JAYA                                                                 |                   |                 | Friday, 07 January 2022   Hi, Melina |
| # HOME                                                                        | <b>DATA BRAND</b> |                 |                                      |
| A CHANGE PASSWORD                                                             |                   |                 |                                      |
| & DATAPENGGUNA                                                                | Nama Brand        |                 |                                      |
| <b>B</b> DATA SUPPLIER                                                        |                   | <b>B</b> Simpan |                                      |
| <b>M</b> DATA CUSTOMER                                                        |                   |                 |                                      |
| <b>DATA BRAND</b>                                                             |                   |                 |                                      |
| <b>R</b> DATA JENIS BARANG                                                    |                   |                 |                                      |
| <b>A</b> DATA BARANG                                                          |                   |                 |                                      |
| <b>48 DATA PEMBELIAN</b>                                                      |                   |                 |                                      |
| <b>TE DATA PENJUALAN</b>                                                      |                   |                 |                                      |
| <b>R DATA LAPORAN</b>                                                         |                   |                 |                                      |
| @ LOGOUT                                                                      |                   |                 |                                      |
| Copyright © 2021 - Take Besi RCTI MPA                                         |                   |                 |                                      |

**Gambar 5.18 Halaman Tambah** *Brand*

7. Halaman Tambah Jenis Barang

Halaman tambah jenis barang ini adalah halaman yang digunakan oleh pengguna sistem untuk membuat jenis barang baru. Gambar 5.19 ini adalah hasil implementasi rancangan halaman tambah jenis barang pada gambar 4.47

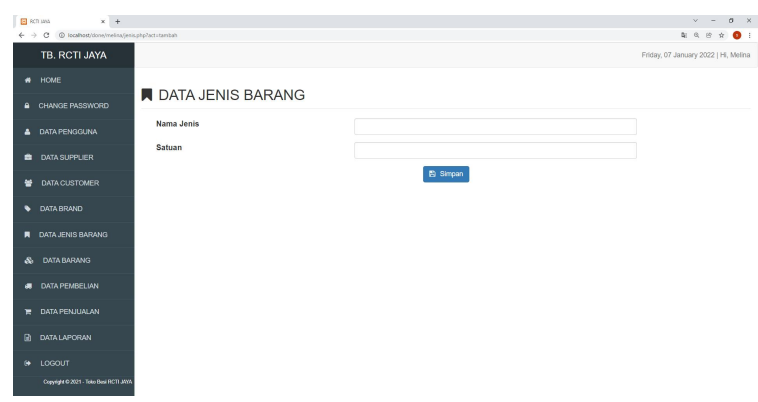

**Gambar 5.19 Halaman Jenis Barang**

#### 8. Halaman Tambah Barang

Halaman tambah barang ini adalah halaman yang digunakan oleh pengguna sistem untuk membuat barang baru. Gambar 5.20 ini adalah hasil implementasi rancangan halaman tambah tambah pada gambar 4.48

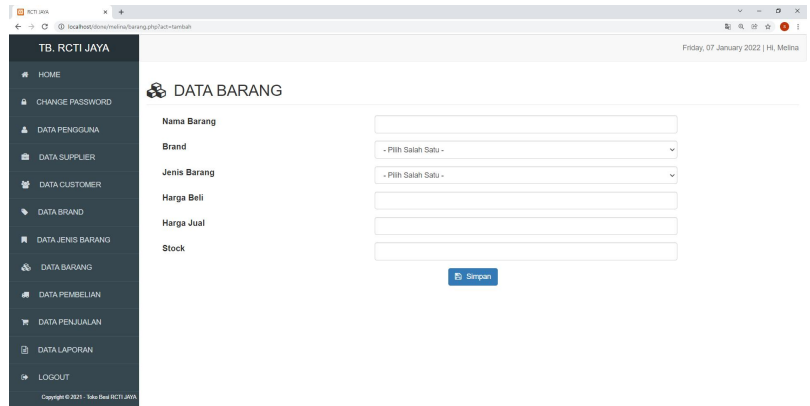

**Gambar 5.20 Halaman Tambah Barang**

## 9. Halaman Tambah Pembelian

Halaman tambah pembelian ini adalah halaman yang digunakan oleh pengguna sistem untuk membuat pembelian baru. Gambar 5.21 ini adalah hasil implementasi rancangan halaman tambah pembelian pada gambar 4.49

|                                        | ← → C © localhost/done/melina/pembelian.php7act=tambah@kode=PN/202110002 |                     |              |                        | 2 8 8<br>$\hat{\mathbf{r}}$ $\mathbf{0}$ : |
|----------------------------------------|--------------------------------------------------------------------------|---------------------|--------------|------------------------|--------------------------------------------|
| TB. RCTI JAYA                          |                                                                          |                     |              |                        | Friday, 07 January 2022   Hi, Melina       |
| <b># HOME</b>                          | <b>IN PEMBELIAN</b>                                                      |                     |              |                        |                                            |
| <b>A</b> CHANGE PASSWORD               |                                                                          |                     |              |                        |                                            |
| <b>A</b> DATA PENGGUNA                 |                                                                          |                     |              |                        | $\blacksquare$                             |
| <b>DATA SUPPLIER</b><br>٠              | <b>Kode Pembelian</b>                                                    | PN/202110002        |              | <b>Total Pembelian</b> |                                            |
| 郁<br><b>DATA CUSTOMER</b>              | <b>Tgl. Pembelian</b>                                                    | hh/bb/tttt          | $\Box$       | <b>Rp. 0</b>           |                                            |
| DATA BRAND<br>٠                        | <b>Nama Supplier</b>                                                     | - Plih Salah Satu - | $\checkmark$ |                        |                                            |
| DATA JENIS BARANG<br>п                 |                                                                          |                     |              |                        |                                            |
| <b>DATA BARANG</b><br>æ.               | Kode                                                                     | Nama Produk         | Harga Beli   | Qty Pembelian          | Sub Total                                  |
| <b>DATA PEMBELIAN</b><br>盨             | $\checkmark$<br>Kode Produk                                              | Nama Produk         | Harga Produk | <b>Qty Pembelian</b>   | $\circ$                                    |
| DATA PENJUALAN<br>÷                    |                                                                          |                     |              |                        |                                            |
| m.<br><b>DATA LAPORAN</b>              |                                                                          |                     |              |                        |                                            |
| $\bullet$<br>LOGOUT                    |                                                                          |                     |              |                        |                                            |
| Copyright @ 2021 - Toko Besi RCTI JAYA |                                                                          |                     |              |                        |                                            |

**Gambar 5.21 Halaman Tambah Pembelian**

## 10. Halaman Tambah Penjualan

Halaman tambah penjualan ini adalah halaman yang digunakan oleh pengguna sistem untuk membuat penjualan baru. Gambar 5.22 ini adalah hasil implementasi rancangan halaman tambah penjualan pada gambar 4.50

| <b>ED</b> RCTLIAN            | $\times$ +                                                           |              |                    |                     |              |                        |                       | $\sigma$ $\times$<br>$\mathbf{v} = -1$ |
|------------------------------|----------------------------------------------------------------------|--------------|--------------------|---------------------|--------------|------------------------|-----------------------|----------------------------------------|
| $\leftarrow$ $\rightarrow$ C | @ localhost/done/melina/perjualan.php?actritambah@koderriN/202112002 |              |                    |                     |              |                        |                       | 2 8 10<br>$\dot{M}$<br>$\bullet$       |
|                              | TB, RCTI JAYA                                                        |              |                    |                     |              |                        |                       | Friday, 07 January 2022   Hi, Melina   |
|                              | # HOME                                                               |              |                    |                     |              |                        |                       |                                        |
|                              | <b>A</b> CHANGE PASSWORD                                             |              | <b>F</b> PENJUALAN |                     |              |                        |                       |                                        |
|                              | <b>A</b> DATA PENGGUNA                                               |              |                    |                     |              |                        |                       | B                                      |
|                              | <b>B</b> DATA SUPPLIER                                               |              | Kode Penjualan     | IN/202112002        |              | <b>Total Penjualan</b> |                       |                                        |
| 晉                            | <b>DATA CUSTOMER</b>                                                 |              | Tgl. Penjualan     | hh/bb/ttr.          | $\Box$       | <b>Rp. 0</b>           |                       |                                        |
|                              | <b>Q</b> DATA BRAND                                                  |              | Nama Customer      | - Pith Salah Satu - | v            |                        |                       |                                        |
|                              | <b>R</b> DATA JENIS BARANG                                           |              |                    |                     |              |                        |                       |                                        |
| A.                           | <b>DATA BARANG</b>                                                   |              | Kode               | Nama Produk         | Harga Jual   |                        | <b>Qty Penjualan</b>  | Sub Total                              |
|                              | DATA PEMBELIAN                                                       | $\checkmark$ | Kode Produk        | Nama Produk         | Harga Produk |                        | <b>City Penjusian</b> | $\circ$                                |
| ÷                            | DATA PENJUALAN                                                       |              |                    |                     |              |                        |                       |                                        |
| m.                           | <b>DATA LAPORAN</b>                                                  |              |                    |                     |              |                        |                       |                                        |
|                              | <b>I</b> LOGOUT                                                      |              |                    |                     |              |                        |                       |                                        |
|                              | Copyright C 2021 - Toke Best RCTI JAYA                               |              |                    |                     |              |                        |                       |                                        |

**Gambar 5.22 Halaman Tambah Penjualan**

#### **5.2 PENGUJIAN**

Pengujian sistem dilakukan untuk memastikan bahwa software yang telah dibuat telah sesuai desainnya dan semua fungsi dapat dipergunakan dengan baik tanpa ada kesalahan.

| <b>Modul</b><br>yang<br>diuji | Prosedur<br>Pengujian                                                                                | <b>Masukan</b>                                                | Keluaran                                                                       | <b>Hasil</b><br>yang<br>didapat                                                      | Kesimpulan |
|-------------------------------|----------------------------------------------------------------------------------------------------|---------------------------------------------------------------|--------------------------------------------------------------------------------|--------------------------------------------------------------------------------------|------------|
| Halaman<br>Login              | - buka<br>halaman<br>login<br>- input<br>username<br>dan<br>password<br>- klik<br>tombol Ok          | - username<br>dan<br>password<br>- klik tombol<br>Ok          | Pengguna<br>masuk<br>ke<br>dalam sistem<br>dan<br>dapat<br>mengakses<br>sistem | Pengguna<br>masuk<br>ke<br>dalam<br>sistem dan<br>dapat<br>mengakses<br>sistem       | Baik       |
|                               | - buka<br>halaman<br>login<br>- input<br>username<br>dan<br>password<br>salah<br>- klik<br>tombol Ok | - username<br>dan<br>password<br>salah<br>- klik tombol<br>Ok | Tampil pesan<br>peringatan<br>"username<br>dan password<br>tidak sesuai"       | Pengguna<br>tidak<br>ke<br>masuk<br>menu<br>dan<br>utama<br>tetap pada<br>form login | Baik       |

**Tabel 5.1 Tabel Pengujian Halaman** *Login*

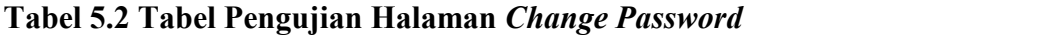

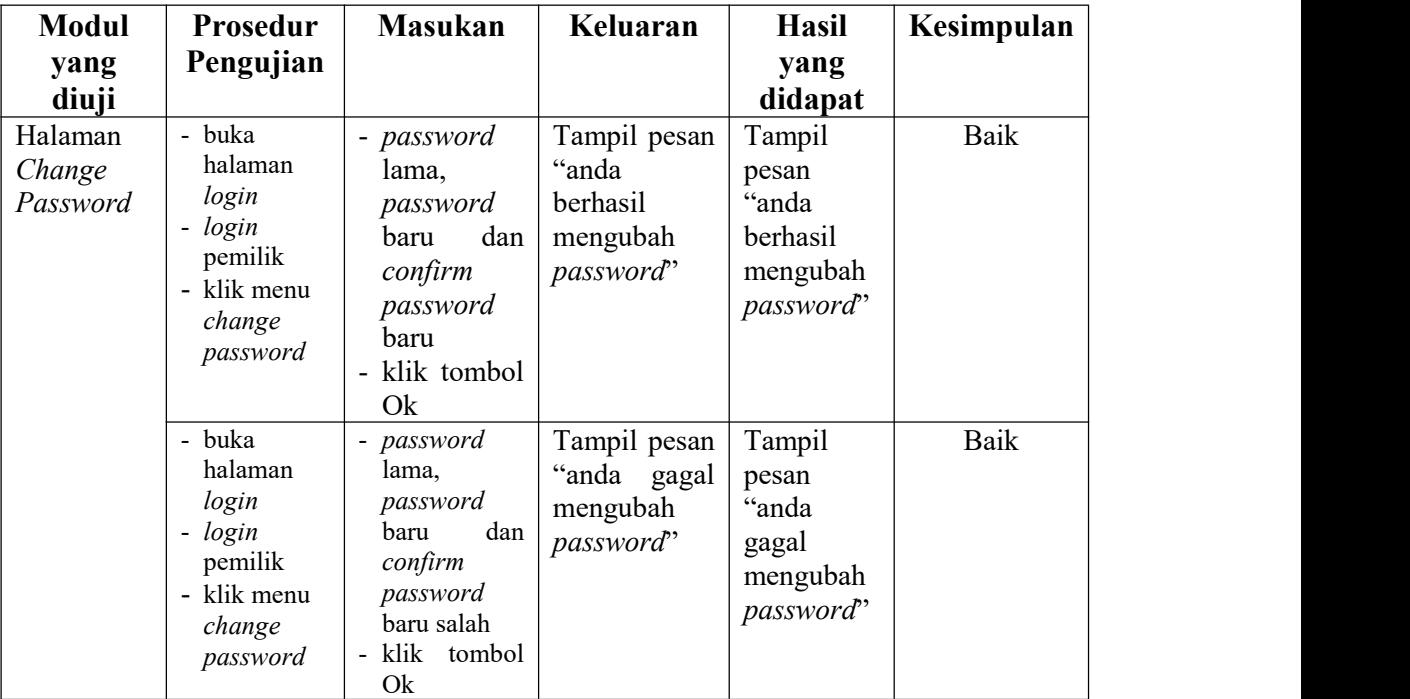

| <b>Modul</b>                            | Prosedur                                                                                                    | <b>Masukan</b>                                                                                             | Keluaran                                                   | <b>Hasil</b> yang                                         | Kesimpulan |
|-----------------------------------------|----------------------------------------------------------------------------------------------------|----------------------------------------------------------------------------------------------------|------------------------------------------------------------|-----------------------------------------------------------|------------|
| yang                                    | Pengujian                                                                                                    |                                                                                                    | yang                                                       | didapat                                                   |            |
| diuji                                   |                                                                                                    |                                                                                                    | Diharapkan                                                 |                                                           |            |
| Pengujian<br>pada<br>tambah<br>pengguna | - buka<br>halaman<br>login<br>- login<br>pemilik<br>- klik menu<br>tambah<br>pengguna                         | Isi<br>- nama<br>pengguna<br>- username<br>- password<br>- hak akses                                       | Message" anda<br>berhasil<br>menambah<br>data<br>pengguna" | Message"anda<br>berhasil<br>menambah<br>data<br>pengguna" | Baik       |
|                                         | - buka<br>halaman<br>login<br>- login<br>pemilik<br>- klik menu<br>tambah<br>pengguna                         | Isi<br>- nama<br>pengguna<br>- username<br>- password<br>- hak akses<br>Jika<br>salah<br>satu belum<br>isi | Message<br>"anda belum<br>selesai<br>melengkapi<br>data"   | Message<br>"anda belum<br>selesai<br>melengkapi<br>data"  | Baik       |
| Pengujian<br>pada<br>ubah<br>pengguna   | buka<br>$\overline{\phantom{0}}$<br>halaman<br>login<br>- login<br>pemilik<br>- klik menu<br>ubah<br>pengguna | Isi<br>- nama<br>pengguna<br>- username<br>- password<br>- hak akses                                       | Message"anda<br>berhasil<br>mengubah<br>data<br>pengguna"  | Message"anda<br>berhasil<br>mengubah<br>data<br>pengguna" | Baik       |
|                                         | - buka<br>halaman<br>login<br>- login<br>pemilik<br>- klik menu<br>ubah<br>pengguna                           | Isi<br>- nama<br>pengguna<br>- username<br>- password<br>- hak akses<br>Jika<br>salah<br>satu belum<br>isi | Message<br>"anda belum<br>selesai<br>melengkapi<br>data"   | Message<br>"anda belum<br>selesai<br>melengkapi<br>data"  | Baik       |
| Pengujian<br>pada<br>hapus<br>pengguna  | - buka<br>halaman<br>login<br>- login<br>pemilik<br>- klik menu<br>hapus<br>pengguna                          |                                                                                                    | Message<br>"anda<br>yakin<br>ingin<br>menghapus<br>data?"  | Message<br>"anda berhasil<br>menghapus<br>data"           | Baik       |

**Tabel 5.3 Tabel Pengujian Pengguna**

| <b>Modul</b>                            | Prosedur                                                                                | <b>Masukan</b>                                                                              | Keluaran                                                    | <b>Hasil</b> yang                                        | Kesimpulan |
|-----------------------------------------|-----------------------------------------------------------------------------------------|---------------------------------------------------------------------------------------------|-------------------------------------------------------------|----------------------------------------------------------|------------|
| yang                                    | Pengujian                                                                               |                                                                                             | yang                                                        | didapat                                                  |            |
| diuji                                   |                                                                                         |                                                                                             | <b>Diharapkan</b>                                           |                                                          |            |
| Pengujian<br>pada<br>tambah<br>supplier | - buka<br>halaman<br>login<br>- login<br>pemilik<br>- klik menu<br>tambah<br>supplier   | Isi<br>- nama<br>supplier<br>- no. telp<br>- alamat                                         | Message"anda<br>berhasil<br>menambah<br>data supplier"      | Message"anda<br>berhasil<br>menambah<br>data supplier"   | Baik       |
|                                         | - buka<br>halaman<br>login<br>- login<br>pemilik<br>- klik menu<br>tambah<br>supplier   | Isi<br>- nama<br>supplier<br>- no. telp<br>- alamat<br>Jika<br>salah<br>satu belum<br>diisi | Message<br>"anda<br>belum<br>selesai<br>melengkapi<br>data" | Message<br>"anda belum<br>selesai<br>melengkapi<br>data" | Baik       |
| Pengujian<br>pada ubah<br>supplier      | - buka<br>halaman<br>login<br>- login<br>pemilik<br>- klik<br>menu<br>ubah<br>supplier  | Isi<br>- nama<br>supplier<br>- no. telp<br>- alamat                                         | Message"anda<br>berhasil<br>mengubah<br>data supplier"      | Message"anda<br>berhasil<br>mengubah<br>data supplier"   | Baik       |
|                                         | - buka<br>halaman<br>login<br>- login<br>pemilik<br>- klik<br>menu<br>ubah<br>supplier  | Isi<br>- nama<br>supplier<br>- no. telp<br>- alamat<br>salah<br>Jika<br>satu belum<br>diisi | Message<br>"anda<br>belum<br>selesai<br>melengkapi<br>data" | Message<br>"anda belum<br>selesai<br>melengkapi<br>data" | Baik       |
| Pengujian<br>pada<br>hapus<br>supplier  | - buka<br>halaman<br>login<br>- login<br>pemilik<br>- klik<br>menu<br>hapus<br>supplier |                                                                                             | Message<br>"anda<br>yakin<br>ingin<br>menghapus<br>data?"   | Message<br>"anda berhasil<br>menghapus<br>data"          | Baik       |

**Tabel 5.4 Tabel Pengujian Supplier**

| <b>Modul</b>                            | Prosedur                                                                              | <b>Masukan</b>                                                                              | Keluaran                                                  | Hasil yang                                                | Kesimpulan |
|-----------------------------------------|---------------------------------------------------------------------------------------|---------------------------------------------------------------------------------------------|-----------------------------------------------------------|-----------------------------------------------------------|------------|
| yang                                    | Pengujian                                                                             |                                                                                             | yang                                                      | didapat                                                   |            |
| diuji                                   |                                                                                       |                                                                                             | <b>Diharapkan</b>                                         |                                                           |            |
| Pengujian<br>pada<br>tambah<br>customer | - buka<br>halaman<br>login<br>- login<br>pemilik<br>- klik menu<br>tambah<br>customer | Isi<br>- nama<br>customer<br>- no. telp<br>- alamat                                         | Message"anda<br>berhasil<br>menambah<br>data<br>customer" | Message"anda<br>berhasil<br>menambah<br>data<br>customer" | Baik       |
|                                         | - buka<br>halaman<br>login<br>- login<br>pemilik<br>- klik menu<br>tambah<br>customer | Isi<br>- nama<br>customer<br>- no. telp<br>- alamat<br>Jika salah<br>satu belum<br>diisi    | Message<br>"anda belum<br>selesai<br>melengkapi<br>data"  | Message<br>"anda belum<br>selesai<br>melengkapi<br>data"  | Baik       |
| Pengujian<br>pada ubah<br>customer      | - buka<br>halaman<br>login<br>- login<br>pemilik<br>- klik menu<br>ubah<br>customer   | Isi<br>- nama<br>customer<br>- no. telp<br>- alamat                                         | Message"anda<br>berhasil<br>mengubah<br>data<br>customer" | Message"anda<br>berhasil<br>mengubah<br>data<br>customer" | Baik       |
|                                         | - buka<br>halaman<br>login<br>- login<br>pemilik<br>- klik menu<br>ubah<br>customer   | Isi<br>- nama<br>customer<br>- no. telp<br>- alamat<br>Jika<br>salah<br>satu belum<br>diisi | Message<br>"anda belum<br>selesai<br>melengkapi<br>data"  | Message<br>"anda belum<br>selesai<br>melengkapi<br>data"  | Baik       |
| Pengujian<br>pada<br>hapus<br>customer  | - buka<br>halaman<br>login<br>- login<br>pemilik<br>- klik menu<br>hapus<br>customer  |                                                                                             | Message<br>"anda<br>yakin<br>ingin<br>menghapus<br>data?" | Message<br>"anda berhasil<br>menghapus<br>data"           | Baik       |

**Tabel 5.5 Tabel Pengujian** *Customer*

| <b>Modul</b>                                | Prosedur                                                                                     | <b>Masukan</b>                                                        | Keluaran                                                    | <b>Hasil</b> yang                                        | Kesimpulan |
|---------------------------------------------|----------------------------------------------------------------------------------------------|-----------------------------------------------------------------------|-------------------------------------------------------------|----------------------------------------------------------|------------|
| yang                                        | Pengujian                                                                                    |                                                                       | yang                                                        | didapat                                                  |            |
| diuji                                       |                                                                                              |                                                                       | <b>Diharapkan</b>                                           |                                                          |            |
| Pengujian<br>pada<br>tambah<br><b>brand</b> | - buka<br>halaman<br>login<br>- login<br>pemilik<br>- klik<br>menu<br>tambah<br><i>brand</i> | Isi<br>- nama<br><i>brand</i>                                         | Message"anda<br>berhasil<br>menambah<br>data <i>brand</i> " | Message"anda<br>berhasil<br>menambah<br>data brand"      | Baik       |
|                                             | - buka<br>halaman<br>login<br>- login<br>pemilik<br>- klik<br>menu<br>tambah<br><b>brand</b> | Isi<br>- nama<br><i>brand</i><br>salah<br>Jika<br>satu belum<br>diisi | Message<br>belum<br>"anda<br>selesai<br>melengkapi<br>data" | Message<br>"anda belum<br>selesai<br>melengkapi<br>data" | Baik       |
| Pengujian<br>pada hapus<br><b>brand</b>     | - buka<br>halaman<br>login<br>- login<br>pemilik<br>- klik menu<br>hapus<br><i>brand</i>     |                                                                       | "anda<br>Message<br>yakin<br>ingin<br>menghapus<br>data?"   | Message "anda<br>berhasil<br>menghapus<br>data"          | Baik       |

**Tabel 5.6 Tabel Pengujian Tambah** *Brand*

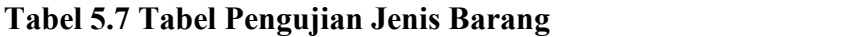

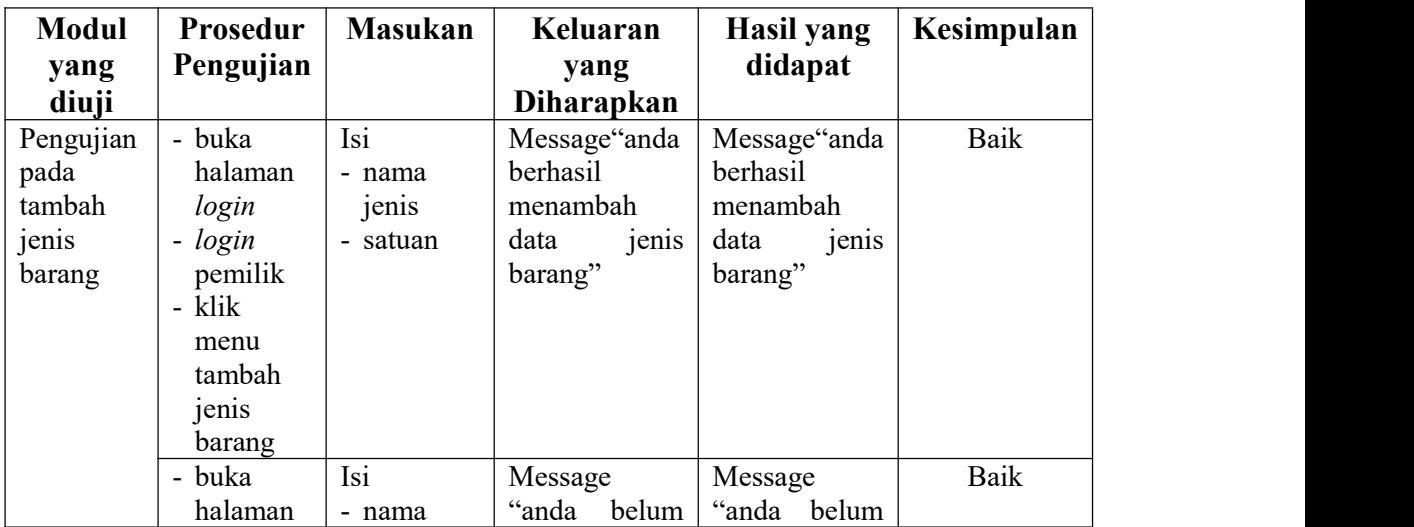

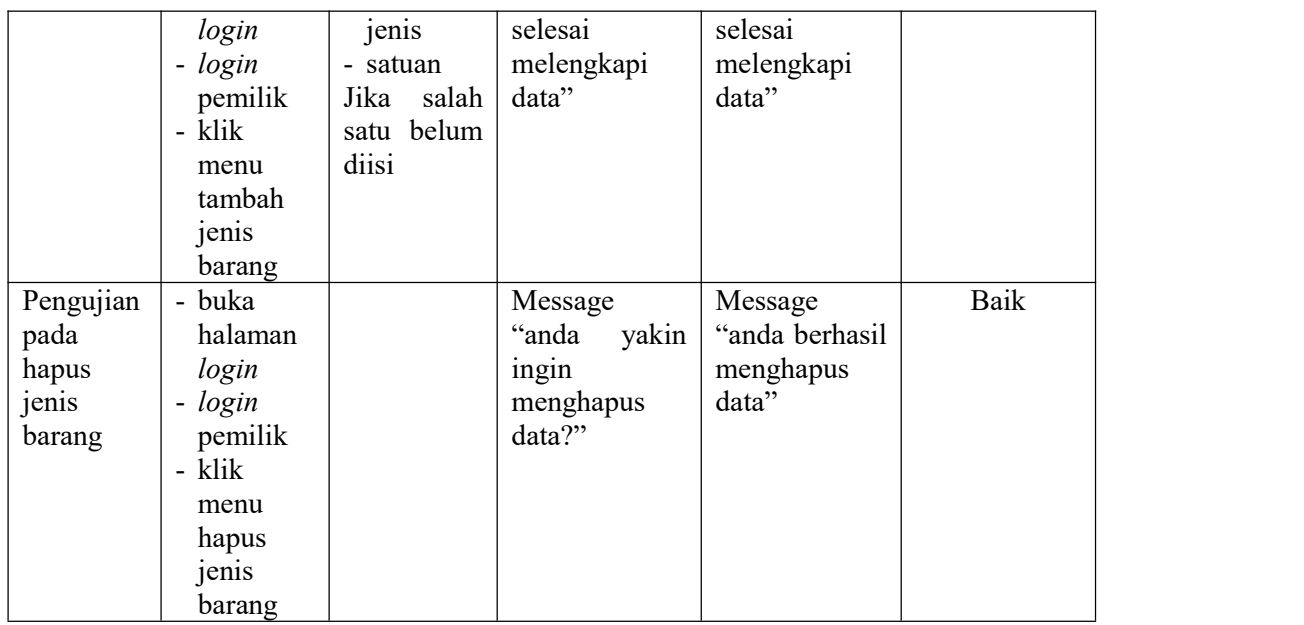

# **Tabel 5.8 Tabel Pengujian Barang**

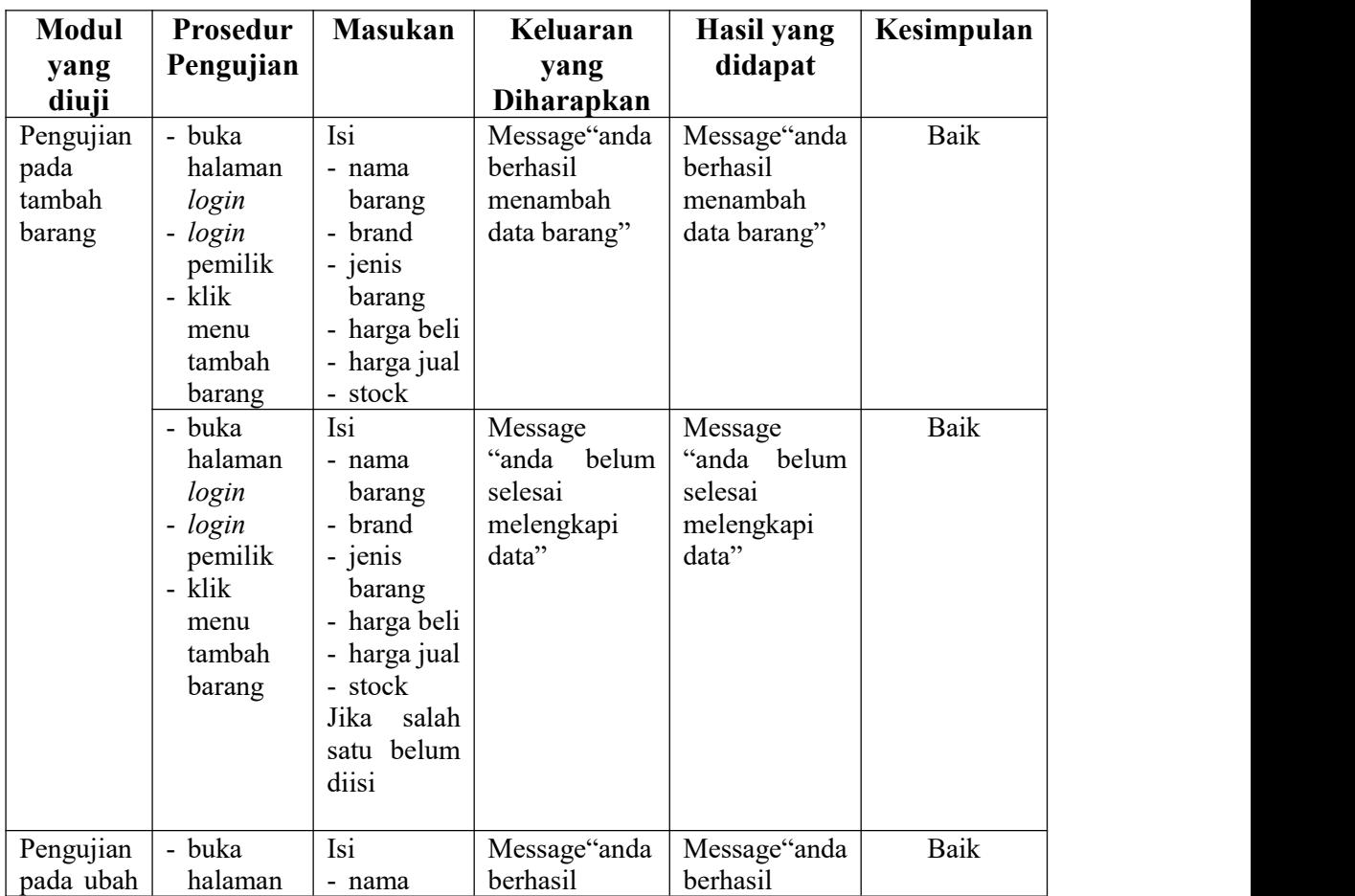

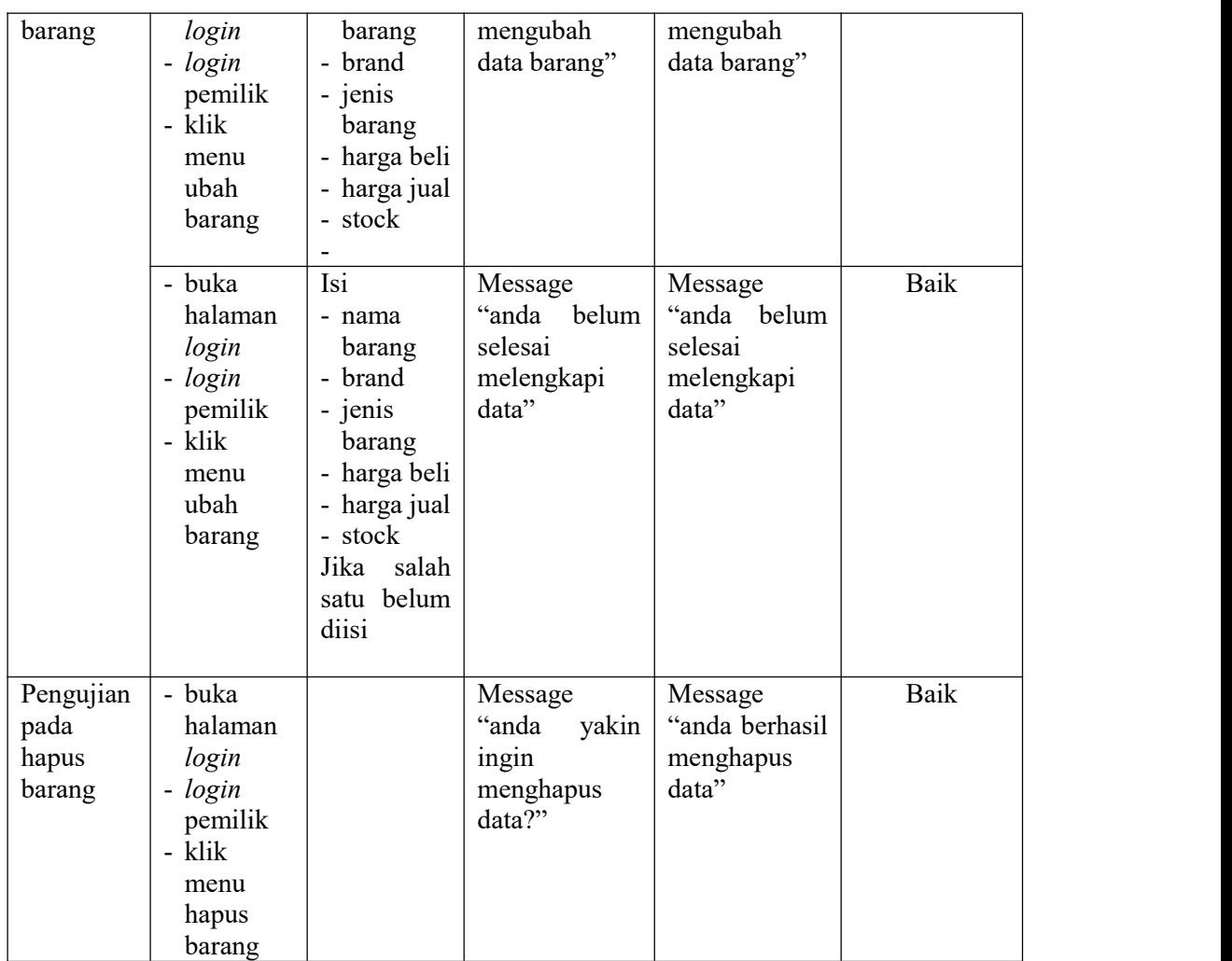

# **Tabel 5.9 Tabel Pengujian Pembelian**

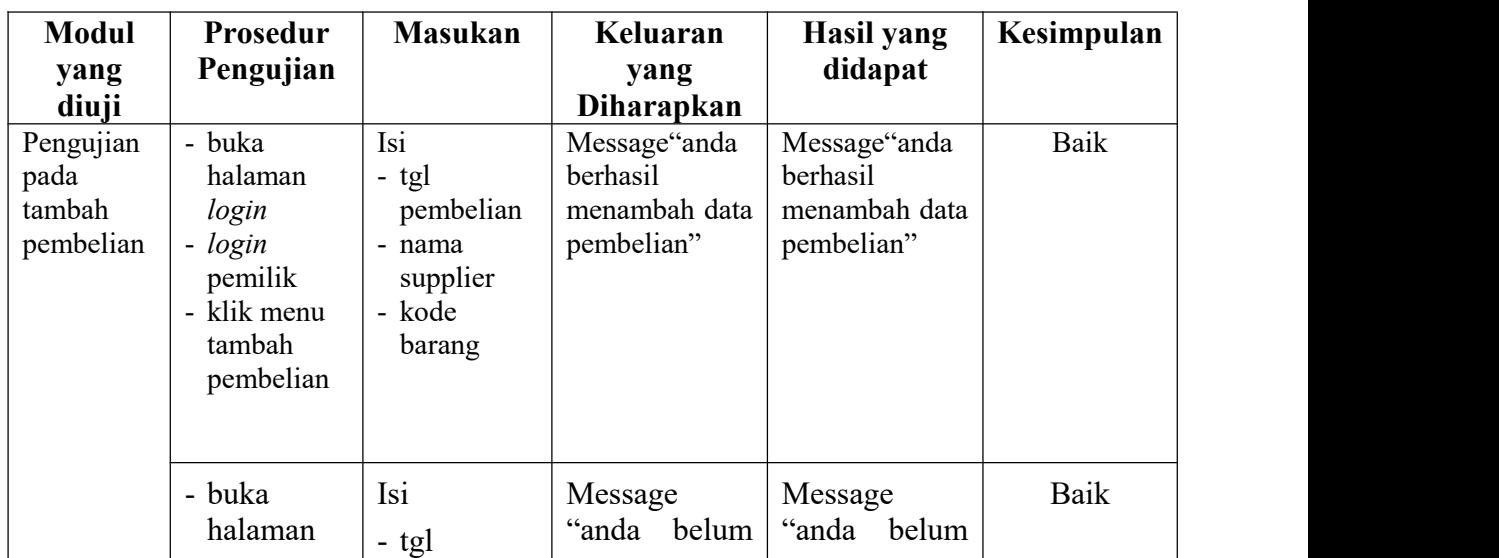

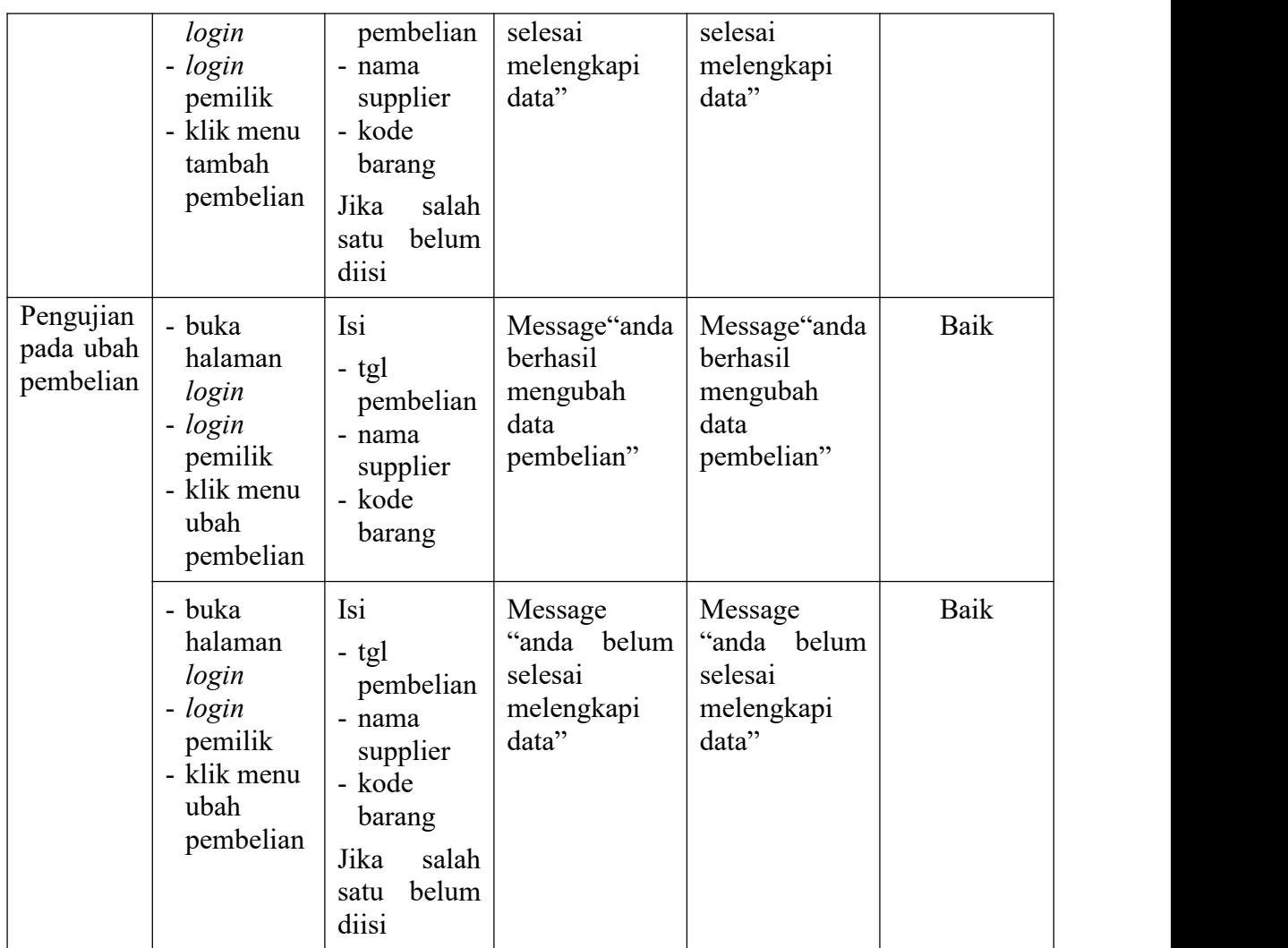

# **Tabel 5.10 Tabel Pengujian Penjualan**

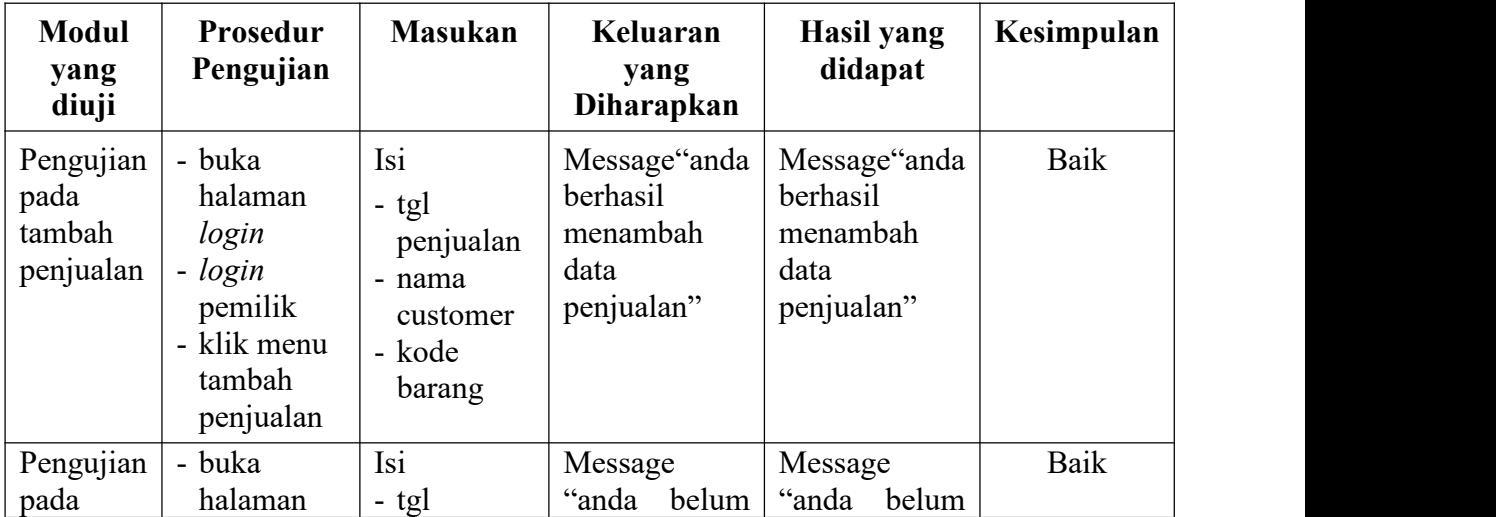

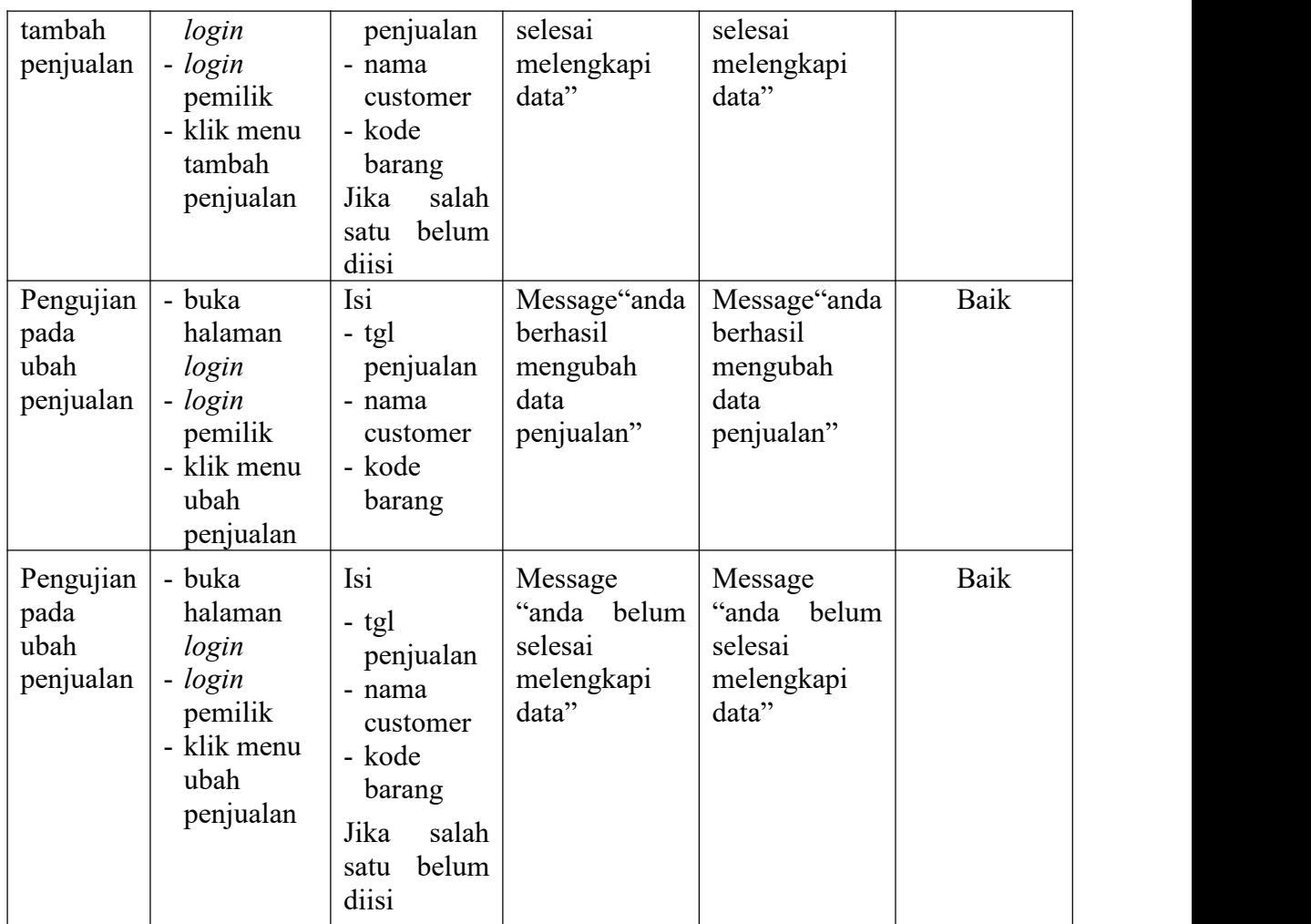

## **5.3 ANALISIS HASIL YANG DICAPAI OLEH SISTEM**

Setelah sistem diterapkan, penulis dapat mengevaluasi sistem dengan melihat kekurangan dan kelebihan dari sistem. Sistem yang penulis rancang memiliki beberapa kelebihan yaitu :

- 1. Sistem memberikan kemudahan toko dalam mengelola data pembelian, data penjualan dan persediaan barang.
- 2. Sistem juga memberikan kemudahan kepada pemilik untuk melihat ketersediaan barang yang di jual.

3. Sistem juga memberikan kemudahan dalam merekap dan mencetak laporan-laporan yang diperlukan oleh pengguna sistem.

Selain kelebihan, sistem ini pun memiliki kekurangan yaitu :

- 1. Belum tersedia grafik atau diagram yang dapat menampilkan data pembelian dan data penjualan untuk data perbandingan
- 2. Belum terdapat fitur yang dapat memberikan laporan keuangan seperti laporan laba rugi ataupun laporan neraca.
- 3. Belum ada penangan mengenai *security* dalam pengolahan data pembelian dan data penjualan.